2009/10/06 安川情報システム株式会社

## FK-Mailバージョン確認方法

## FK-Mail 管理メニューよりバージョンを確認することができます。

PC で Web ブラウザを使用して、『FK-Mail メインメニュー画面』 を表示してください。 ここでは、FK-Mail の IP アドレスは、出荷時の状態 "192.168.1.1" から変更されていないものとして、管理画 面へのアクセス手順を説明します。

FK-Mail の IP アドレスを変更している場合は、適宜読み替えてください。

管理用クライアント PC のブラウザを起動して、次の URL を指定し、"FK-Mail 管理メニュー"へアクセスしてく ださい。

## [http://192.168.1.1:880](http://192.168.1.1:880/)

メインメニューに、FK-Mail のバージョン情報が表示されます。 以下の場合は、Ver.2.00b が製品バージョンです。

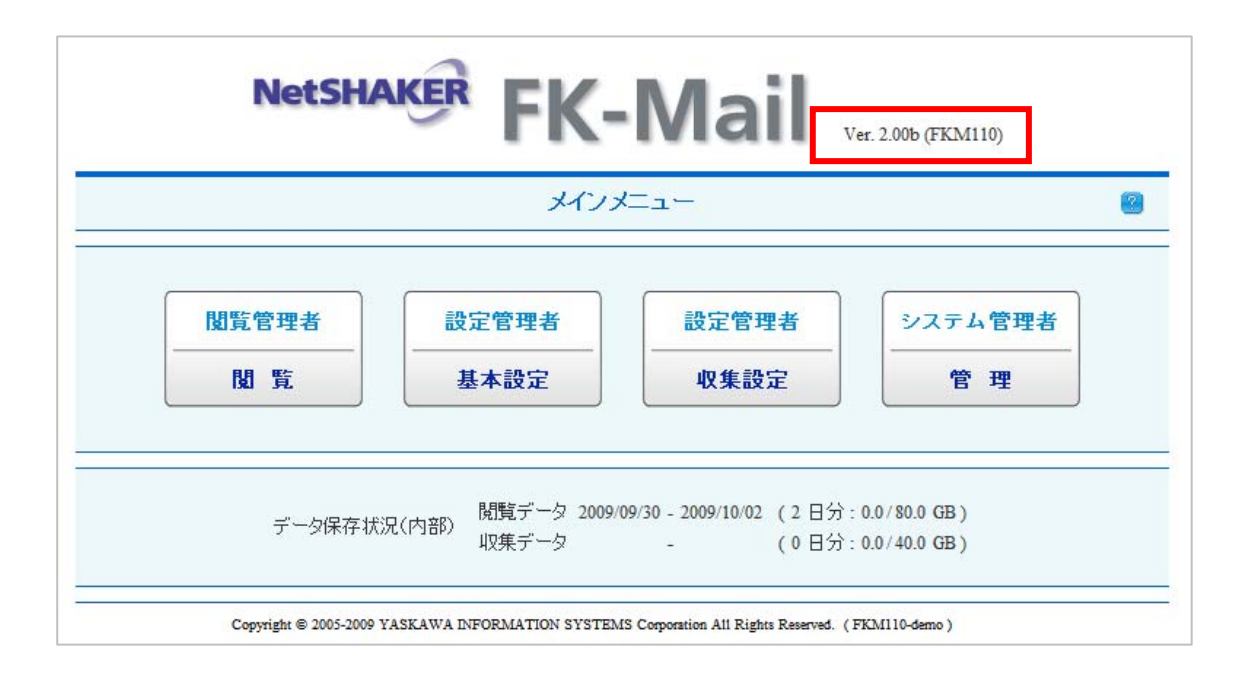